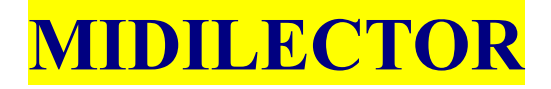

## **Midi file reader on SD card**

# **User manual**

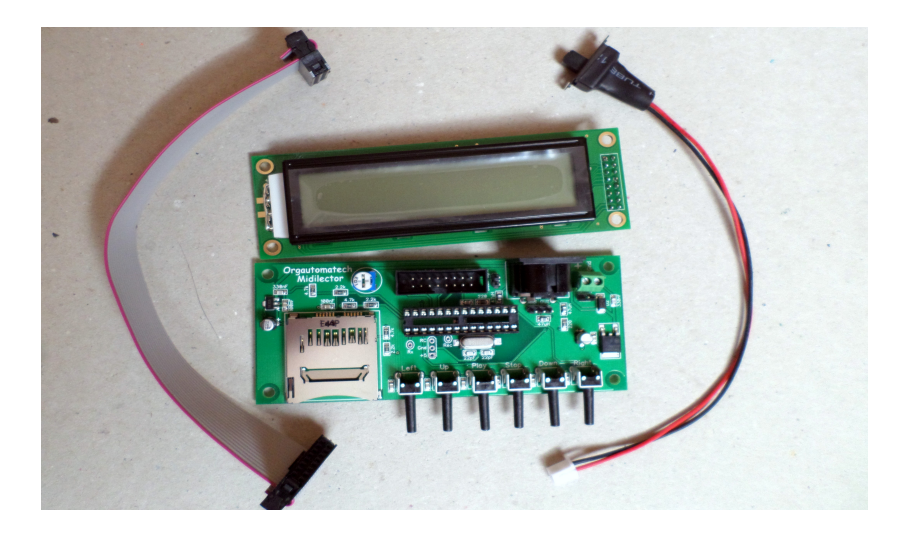

### **Introduction**

Midilector is a Midi file reader on SD card intended to drive a midi decoder (as Midi\_2org\_64 for example). He can obviously pilot any midi electronic instrument (piano, synthesizer, etc.) It is delivered , without any case. It has been designed to be the most compact possible and to be integrated into an organ panel or any other automatic music instrument. The buyer is thus considered for having the technical knowledge necessary for this. Midilector is based on the Simon Lehmayr's open source project, Mr Midi: www.mikrocontroler.net

### **Main features**

- Play any standard midi files (format 0) from an SD Memory card. Files may be organised into folders.
- Support any standard SD card up to 2 GO
- Multi tracks 16 channel
- Board size: 116\*52 mm
- 24<sup>\*</sup>2 LCD screen with back light (optional button to switch off the light and save battery).
- Tempo variations  $(+ or -)$  while playing with 2 buttons
- Possibility of synchronisation: crank rotation can drive song start, tempo and stop.
- Lyrics on screen when present in the file
- Designed to be fitted into any musical instrument panel or case. Buttons has been choose to allow different possible installations.
- Powered by any DC current 8 up to 18 volts

### **Electric wiring**

Very easy: + and – are marked on the boards. Don't worry, there is a polarity protection. You can

use either 9 volt battery or any DC power source from 8 up to 24 volts.

### **Screen wiring**

The right way to link screen and main PCB, just look at the pictures.

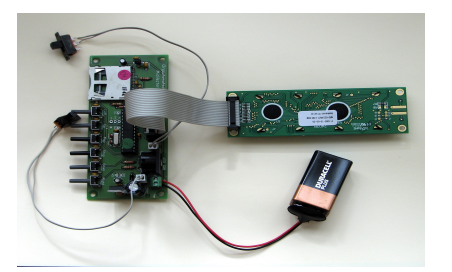

You can adjust the contrast with the small potentiometer near the display connector.

### **Midi wiring**

Wire a 5 pin DIN cable (midi standard) between your Midilector midi output (no error possible there is only one socket !) and your decoder board or electronic instrument MIDI IN socket

### **SD card preparation**

First you must prepare your SD card (maxi 2 GO). On your computer make sure it is formatted in FAT 16

One suppose the midi files has been adapted to your instrument. They must be saved in format midi file 0. You can find on the internet free ware able to change any midi file format to another. Transfer your files to the card. Just remember Midilector will read them in the order they have been record.

The right way to insert your sd card:

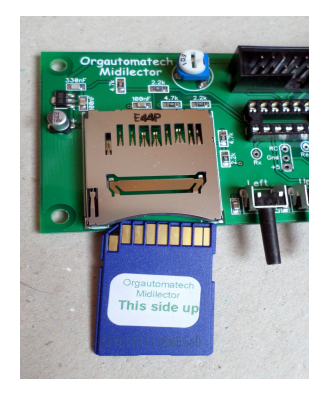

### **Functioning**

If you switch on Midilector before inserting SD card you see this screen:

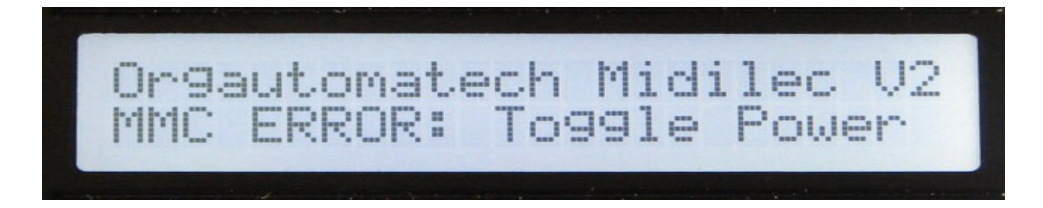

So, insert a card and toggle the power switch. The connector is a « push - push » like on your camera. If you have prepared your card as said before, you should see the first file or folder:

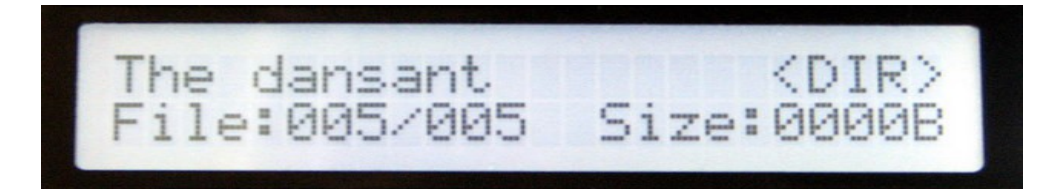

« DIR » indicates a folder. Change folder with « UP » and « DOWN », enter with « RIGHT » Second line indicates number of files/folders (here folder #5 on 5) et the size: 0000 indicates a empty folder

By entering a folder you can discover files. Change file with « UP » or « DOWN ».

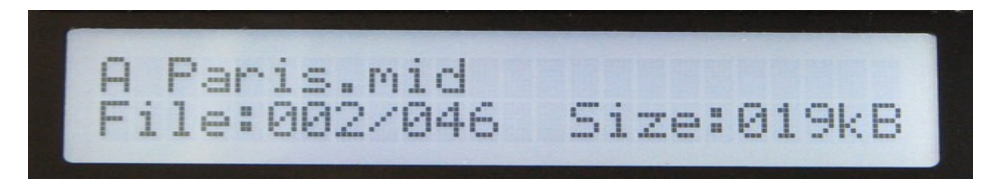

This file is the #2 on 46 Push the « PLAY » button:

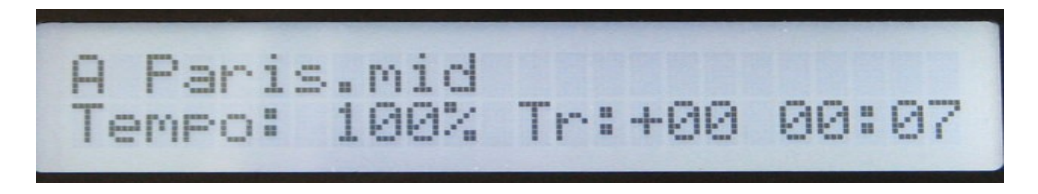

Song starts: On second line you have:

- Tempo :  $100\%$  = normal
- Transposition : unused except if you have added the « REC » button (see further in this document)
- Time in minutes and seconds from start

To increase tempo use the « RIGHT » key:

A Paris.mid<br>Tempo: 105% Tr:+00 00:21

To decrease tempo use « LEFT » key:

Paris.mid<br>mpo: 095% Tr:+00 00:34

If you push again « PLAY » key: pause.

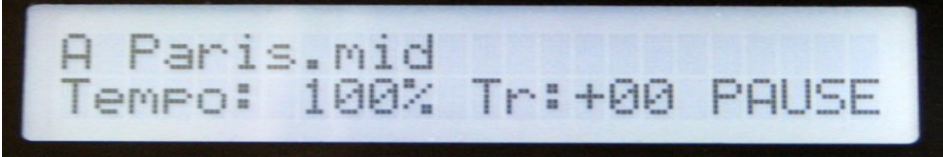

To stop, push on « STOP » button. At this moment, Midilector send a « all note off » (CC123) and a « all sound off » on all the 16 channels to be sure everything is stopped. Be sure you decoder board is up-to-date with these controls, that's not always the case for some old models.

If you have lyrics in your file and have allowed them, here is what you can see:

$$
\begin{bmatrix} \cdot & \cdot & \cdot & J' \text{ai} & \text{vu} & 1' \text{orient} \\ \text{dans son crin} & & \end{bmatrix}
$$

### **Installation in your instrument**:

Midilector of a main board with buttons and SD reader strictly speaking, on one hand, and  $24*2$ screen on the other hand. The cable is supplied of course to connect the screen to the main board, as well as the small switch and its thread to be also connected on the board.

You can arrange it as you think is the best in your instrument by using the templates (further in this document).

Buttons can be activated by 2 manners:

• Standard, by pushing on. The main board in that case is vertically arranged with the screen in right angle above.

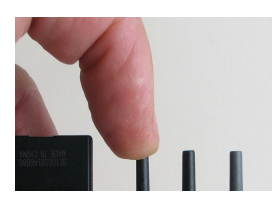

• By gently toggle the button (I really said gently !). In that case the board can be horizontally disposed, and the screen can be right angle or in any position is good for you !

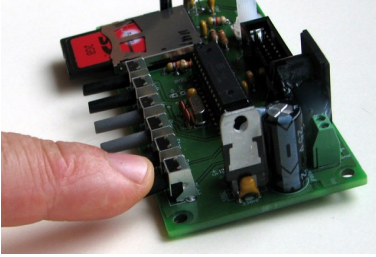

### **Set-up:**

By pushing on « UP » and « DOWN » simultaneously you come in the menu: there are 10 pages, here is the  $#1$ 

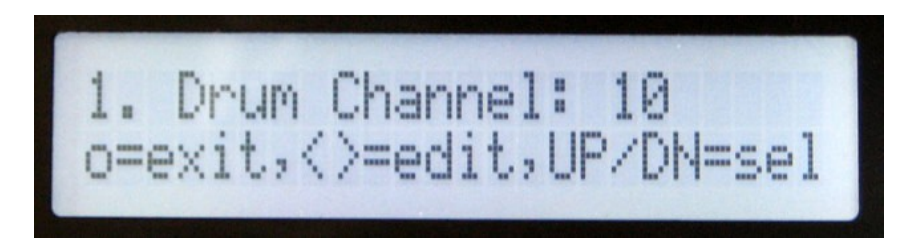

Here you can set the midi channel for drums, not important, you can leave it. Only used if you

want to use the transpose function.

•  $\# 2 :$ 

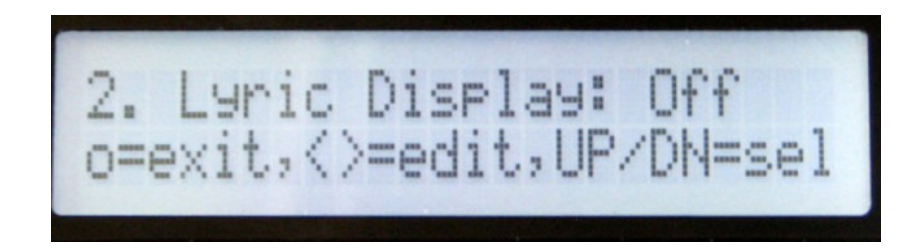

Switch on with « RIGHT » button if you want to allow the lyrics on the screen. Your file must be prepared first. You can transform any karaoke file into a midi one. Just change the .kar in .mid.

• # 3

You can mute one or more channels. Mute with "RIGHT", un-mute with "LEFT", selection by "UP or "DOWN". No need to change any thing here is your files are well prepared in advance.

 $\#^{\circ}4$ 

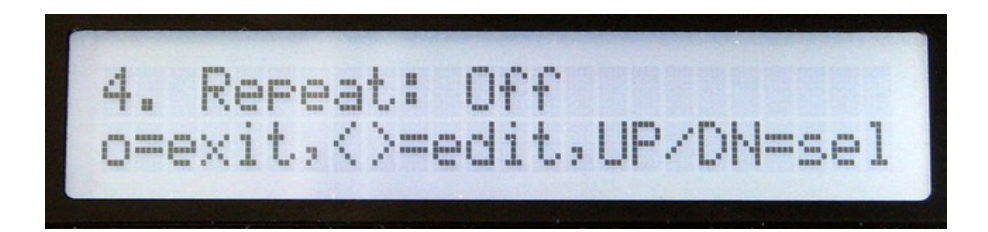

Repetition: OFF means the player reads the song and stops. It can also repeat the song (SONG), all the folder songs once (DIR once), all the song on the card (ALL) or random (RANDOM) . Select by « RIGHT » or « LEFT ».

Let the #5 and #-6 page as there are.

 $• #7$ 

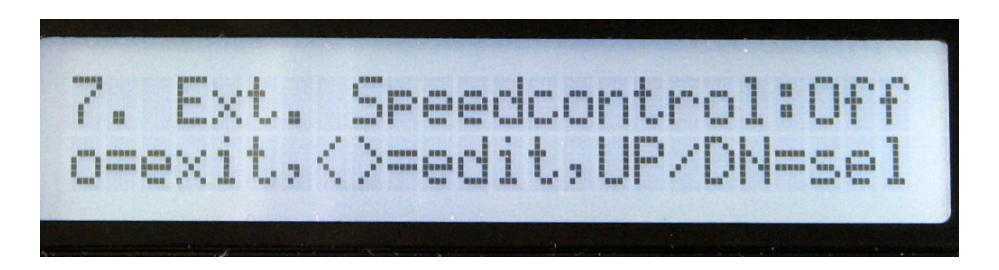

Speed control. Let it Off if you don't have installed any sensor on your crank. If you set ON, when you'll press the "PLAY" button, Midilector will wait for the impulsions from the crank sensor. The tempo will follow the speed of the crank. The song will stop if you stop cranking. In you set "PA", the song will start when you turn and stop when you stop turning but wont follow the speed of crank.

• #8

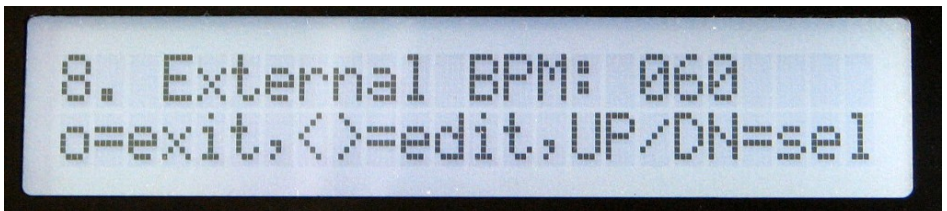

Signal frequency from the crank sensor in BPM. Set here your "normal" speed. If you turn faster, the tempo will increase, if you slow down, tempo will decrease. Let it as it is if you don't use synchronisation.

• #9

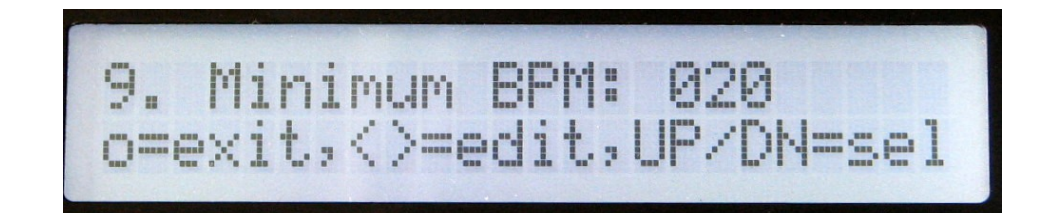

That's the minimum speed under which the song stops. Let it if you don't use synchronisation

•  $\#10$ 

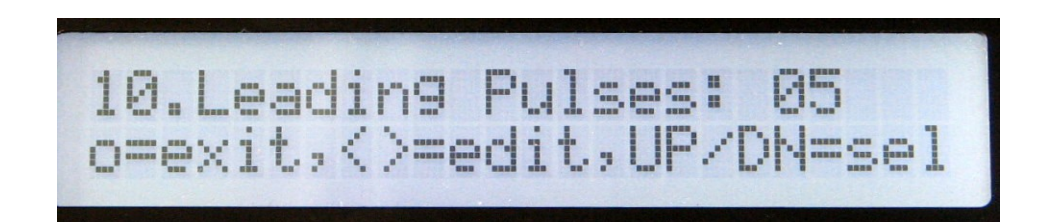

Numbers of pulsations from the crank sensor before starting. Needed for fulling the reservoir. Let it if you don't use the synchronisation.

Leave the menu by « STOP ». Midilector has got a good memory, it will remember your set-up even after a night sleeping !

### **Back light**

The screen is normally back-lit. To save your battery, you can install a switch to switch off it when it is useless, outside for example. Just connect 2 threads from the switch to the marked " back light " pins on the board

If you don't have got switch, that exists as optional at Orgautomatech's, with the cable and the adapted connector.

### **Synchronisation**

For synchronisation you just need a reed relay like this one:

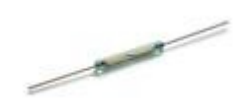

This tiny thing is sensitive to magnetic field, so, if you approach a magnet close to it, it will switch on. If you manage to install it near your crank organ and glue on this one a small magnet, the relay will send an impulse on each crank turn. You have to wire the two ends of the relay to the "RC"pin and the "Gnd" pin on the PCB, (no polarity) and set the synchronisation menu (#7 to  $#10$ ) at your need.

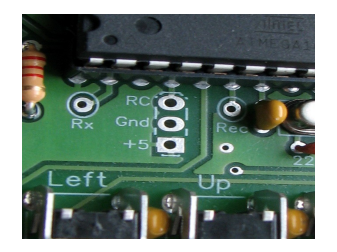

For better speed stability, you can put to magnet on your crank but think to double the BPM in the menu #8.

### **Recording**

Midilector has no record capability, please have a look at Midlector SR.

### **Guarantee**

Midilector as all Orgautomatech board is guaranteed 1 year against any manufacturing defect. Every board is tested before sending. The SD card connector is of professional quality and the electronic is "ad hoc". We tested numerous SD cards including certain bought in supermarket, with no problem at all. I know a very few may have problem, so I advise you to use rather a good brand card to assure compatibility.

### **Quick repair guide**

This message means there is no SD card or non-recognized card.

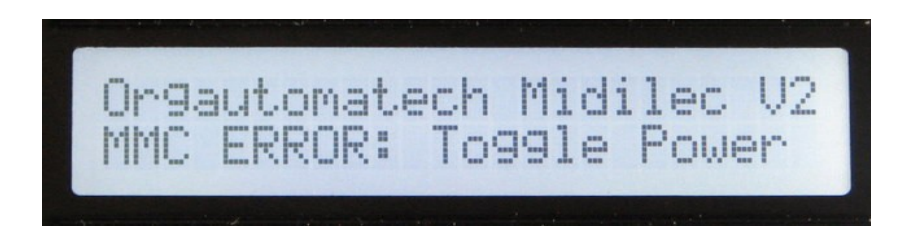

Insert another SD card, good brand preferably and toggle power.

If a song refuses to start, it's probably because it's not a format Midi 0. Try « midi converter » in Google.

If you have to push twice on "PLAY" to start the song, and are not able to control the speed with "Right" and "Left" buttons, set the speed control (menu #7) to OFF by pressing as many times as needed the "LEFT" button.

Midilector does't like to be switched off while playing a midifile. When this happens, you'll perhaps have to re-set up the menus #4 (repeat) and #7 (Synchronisation).

### **Tips & tricks for midi files**

We find now on the web numerous midi files . They do not correspond necessarily to the range of your instrument, and furthermore, they have passed in the hands of numerous persons, more or less expert, before arriving at you. Most of the time they are extremely "charged", it's the result of numerous tries. I dis-advise you to use them " as they are ". It is better to spend some minutes to adapt them to your needs. Useless for example to have multiple tracks on 16 channels if you use only a single Midi2Org board. It is only slowing down pointlessly the transmissions. The MIDI standard is a "serial" connection, what means that every information is sent one after the other to the same thread. Why to block it with messages of pitch bend which make hundreds of messages for nothing? The first thing to be made on a midi file is to delete all you do not need. Keep only notes and possibly sustain if the card was programmed for a piano(on demand for Midi2Og). If you are using Cubase, the function " erase everything except note " is very helpful for this. I think that Cakewalk should have such a function too. To work for more than 20 years with MIDI, particularly on stage, I can tell you that this is very important and will avoid you many problems, notes remaining blocked, or something else...

Have fun !

Christian Blanchard

**Orgautomatech Christian Blanchard 113 rue Champommier 79000 Niort FRANCE 33(0)9 63 41 45 [orgautomatix@orange.fr](mailto:orgautomatix@orange.fr)**

**SIRET 399 479 138 00022**

*Mise à jour le 24/08/15*